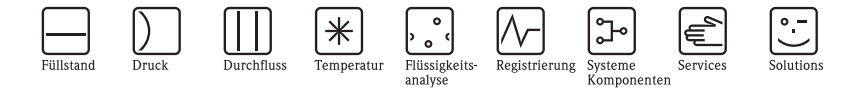

# Betriebsanleitung Flowphant T DTT31, DTT35 Durchflussschalter

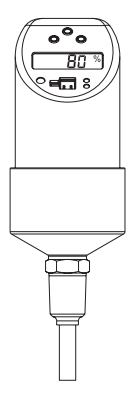

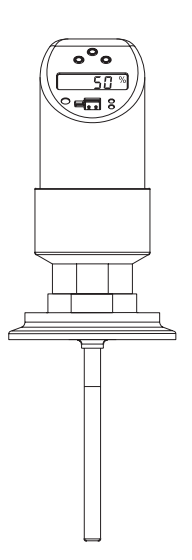

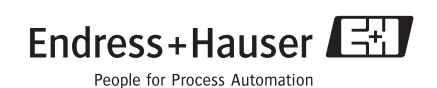

BA218R/09/de/02.06 71022232 Release 01.00.00

# Inhaltsverzeichnis

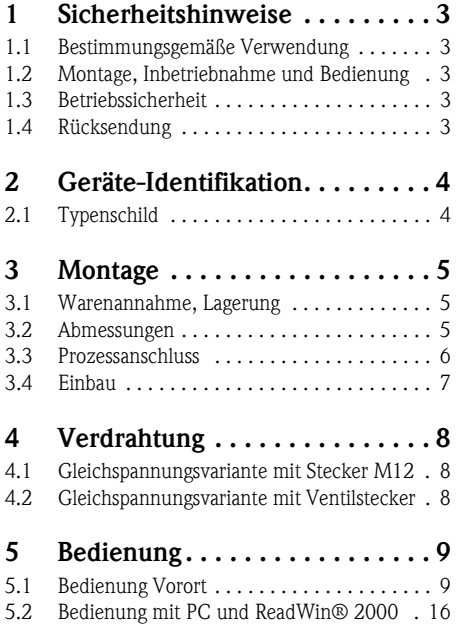

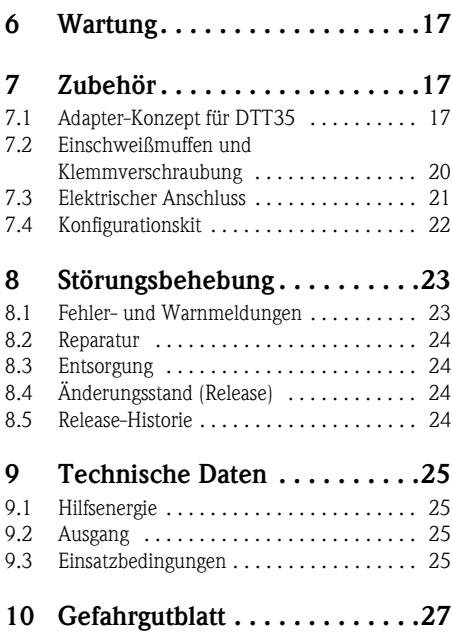

## <span id="page-2-0"></span>1 Sicherheitshinweise

### <span id="page-2-1"></span>1.1 Bestimmungsgemäße Verwendung

Der Flowphant T ist ein Durchflussschalter zur Messung und Überwachung von Massedurchfluss in industriellen Prozessen. Das Gerät ist nach dem Stand der Technik betriebssicher gebaut und berücksichtigt die einschlägigen Vorschriften und EG-Richtlinien. Wenn es jedoch unsachgemäß oder nicht bestimmungsgemäß eingesetzt wird, können von ihm Gefahren ausgehen.

## <span id="page-2-2"></span>1.2 Montage, Inbetriebnahme und Bedienung

Montage, elektrischer Anschluß, Inbetriebnahme, Bedienung und Wartung der Messeinrichtung darf nur durch ausgebildetes Fachpersonal erfolgen, das vom Anlagenbetreiber dazu autorisiert wurde. Das Fachpersonal muß diese Betriebsanleitung gelesen und verstanden haben und die Anweisungen befolgen. Veränderungen und Reparaturen am Gerät dürfen nur vorgenommen werden, wenn dies die Betriebsanleitung ausdrücklich zuläßt. Beschädigte Geräte, von denen eine Gefährdung ausgehen könnte, dürfen nicht in Betrieb genommen werden und sind als defekt zu kennzeichnen.

## <span id="page-2-3"></span>1.3 Betriebssicherheit

#### Explosionsgefährdeter Bereich

Der Flowphant T ist für den Einsatz in explosionsgefährdeten Bereichen nicht zugelassen.

## <span id="page-2-4"></span>1.4 Rücksendung

Folgende Maßnahmen müssen ergriffen werden, bevor Sie ein Gerät an Endress+Hauser zurücksenden:

- Legen Sie dem Gerät in jedem Fall eine vollständig ausgefüllte "Erklärung zur Kontamination" bei. Nur dann ist es Endress+Hauser möglich, ein zurückgesandtes Gerät zu transportieren und zu prüfen. Eine Kopiervorlage der "Erklärung zur Kontamination" befindet sich auf der vorletzten Seite dieser Betriebsanleitung.
- Entfernen Sie alle anhaftenden Messstoffreste. Dies ist besonders wichtig, wenn der Messstoff gesundheitsgefährdend ist, z.B. brennbar, giftig, ätzend, krebserregend, usw.

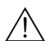

# $\overline{\bigwedge}$  Warnung!

Senden Sie keine Messgeräte zurück, wenn es Ihnen nicht mit letzter Sicherheit möglich ist, gesundheitsgefährdende Stoffe vollständig zu entfernen, z.B. in Ritzen eingedrungene oder durch Kunststoff diffundierte Stoffe.

## <span id="page-3-0"></span>2 Geräte-Identifikation

## <span id="page-3-1"></span>2.1 Typenschild

Vergleichen Sie zur Identifizierung Ihres Geräts den vollständigen Bestellcode und die Erläuterung der Ausführungen auf dem Lieferschein mit den Angaben auf dem Typenschild.

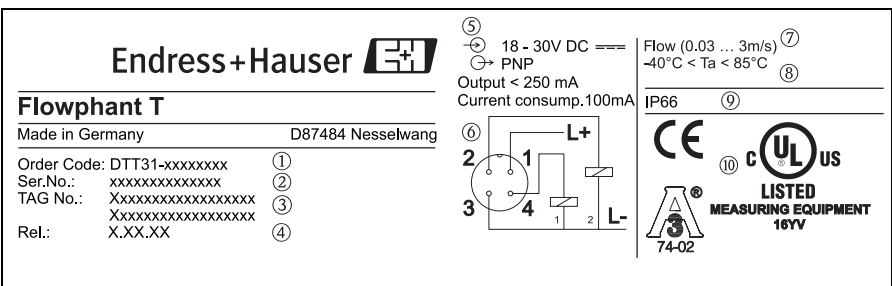

T09-DTT31xxx-18-xx-xx-xx-000.eps

*Abb. 1: Typenschild zur Geräteidentifikation (beispielhaft)*

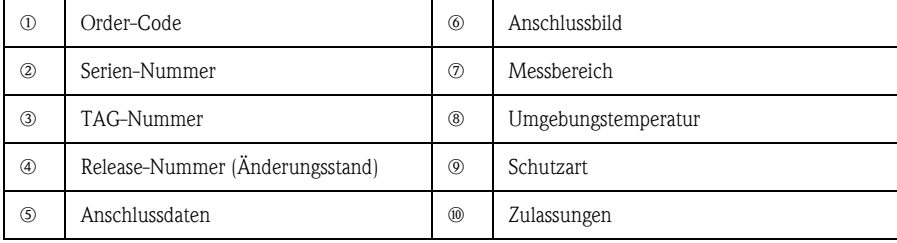

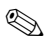

**Inweis!** 

Die Release-Nummer gibt den Änderungsstand des Geräts an. Hierbei wirkt sich eine Veränderng der letzten beiden Ziffern nicht auf die Kompatiblität aus - siehe auch Kapitel 7.

## <span id="page-4-0"></span>3 Montage

## <span id="page-4-1"></span>3.1 Warenannahme, Lagerung

- Warenannahme: Überprüfen, ob Verpackung oder Gerät beschädigt sind. Gelieferte Ware auf Vollständigkeit überprüfen.
- **•** Lagerung: Lagerungstemperatur -40 °C bis +85 °C (-40 °F bis 185 °F).

## <span id="page-4-2"></span>3.2 Abmessungen

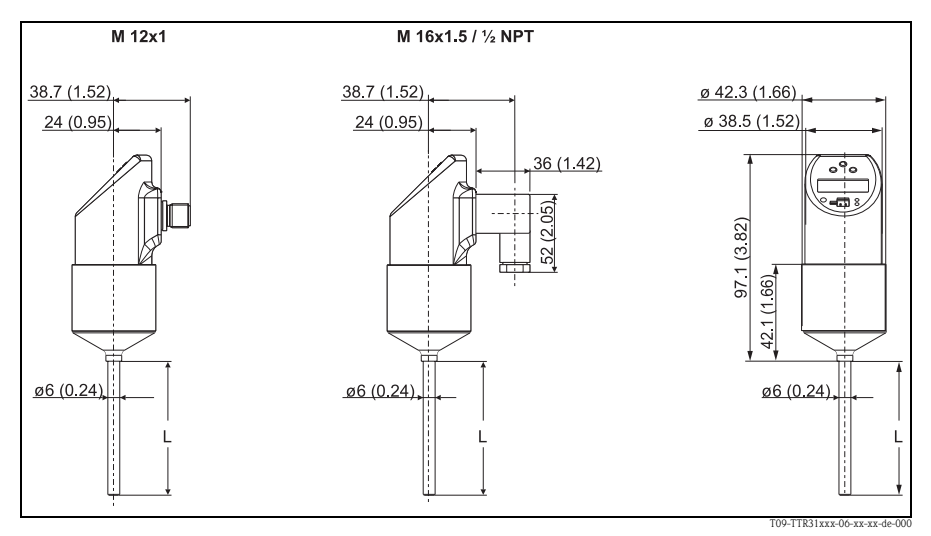

*Abb. 2: Abmessungen in mm (inch)*

*Ausführung L in 30 und 100 mm (1.18 und 3.94 in) Stecker M 12x1 nach IEC 60947-5-2 Ventilstecker M 16x1.5 bzw. ½" NPT nach DIN 43650A/ISO 4400*

### <span id="page-5-0"></span>3.3 Prozessanschluss

Die nachfolgende Tabelle zeigt die Varianten des Flowphant T.

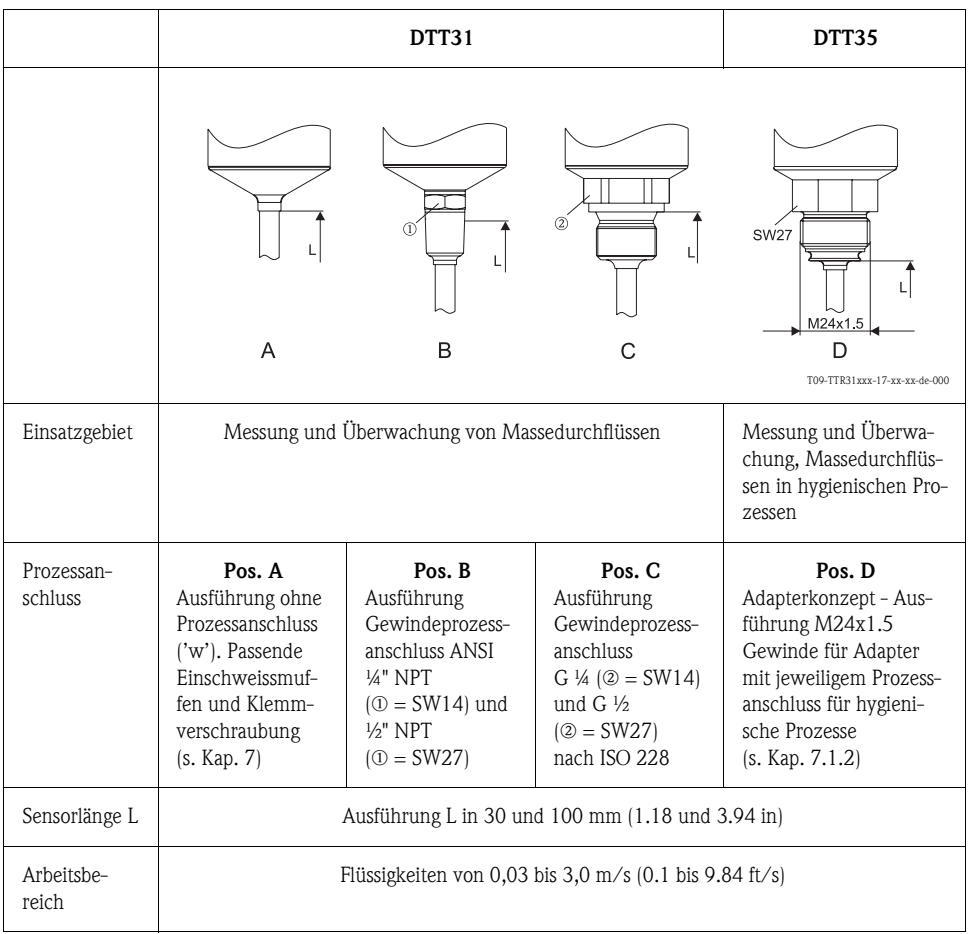

#### <span id="page-6-0"></span>3.4 Einbau

Einbauhinweise:

- Einbaulage beliebig
- Die Vorort-Anzeige lässt sich elektronisch um 180° drehen − [s. Kap. 5.1](#page-8-1) "Bedienung Vorort"
- Das Gehäuse lässt sich um bis zu 310° drehen

#### $\lbrack \mathfrak{c}^{\mathfrak{q}}\rbrack$  Achtung!

Drehen Sie das Gerät nicht am Gehäuse in das Prozessanschlussgewinde. Installieren Sie das Gerät immer am Schraubensechskant [\(Abb. 3,](#page-6-1) Pos. 1). Verwenden Sie dafür einen geeigneten Gabelschlüssel (siehe Tabelle  $\rightarrow$  [Kap. 3.3\)](#page-5-0).

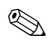

### **Inweis!**

Als Voraussetzung für eine korrekte Durchflussmessung muss die komplette Sensorlänge im voll ausgeprägten Strömungsprofil eintauchen.

<span id="page-6-1"></span>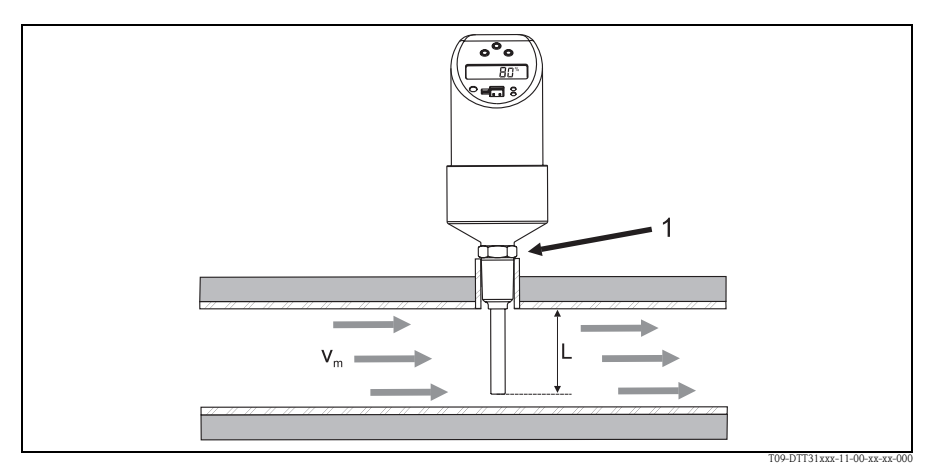

*Abb. 3: Einbau des Gerätes (beispielhaft). Sensorlänge L taucht vollständig im Strömungsprofil ein.*

## <span id="page-7-0"></span>4 Verdrahtung

## <span id="page-7-1"></span>4.1 Gleichspannungsvariante mit Stecker M12

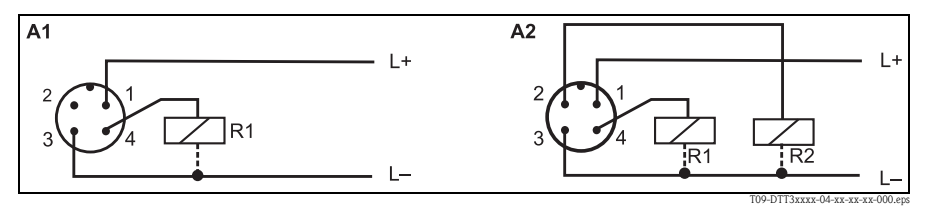

*Abb. 4: Flowphant T mit Stecker M12x1*

*A1: 1x PNP-Schaltausgang A2: PNP-Schaltausgänge R1 und R2*

### <span id="page-7-2"></span>4.2 Gleichspannungsvariante mit Ventilstecker

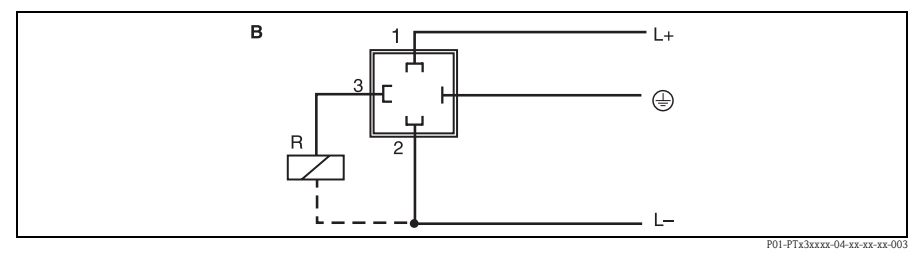

*Abb. 5: Flowphant T mit Ventilstecker M 16x1.5 oder ½" NPT*

*B: 1x PNP-Schaltausgang*

## <span id="page-8-0"></span>5 Bedienung

## <span id="page-8-1"></span>5.1 Bedienung Vorort

Der Flowphant T wird über drei Tasten bedient. Die Digitalanzeige und die Leuchtdioden (LED) unterstützen die Navigation im Bedienmenü.

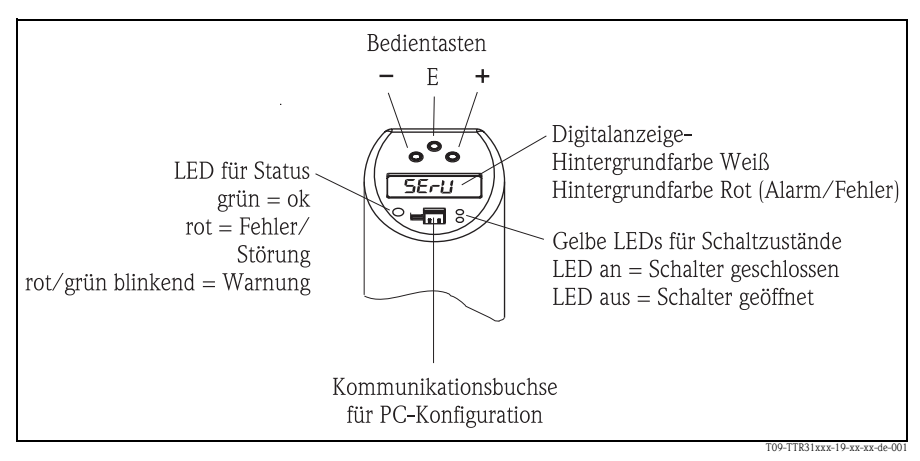

*Abb. 6: Lage der Bedienelemente und Anzeigemöglichkeiten*

*Hintergrundbeleuchtung der Digitalanzeige:*

- *weiß = Status ok*
- *rot = Status Alarm/Fehler*

#### 5.1.1 Navigation im Bedienmenü

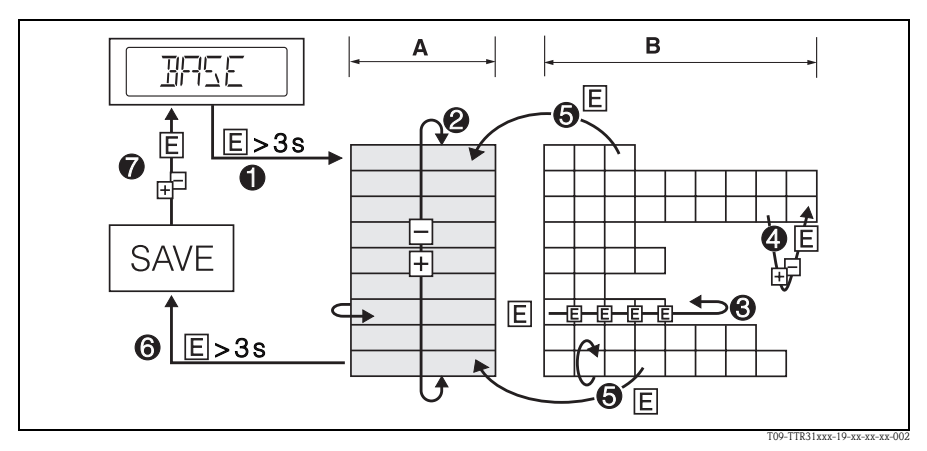

*Abb. 7: Navigation im Bedienmenü*

*A Wahl der Funktionsgruppe*

*B Wahl der Funktion*

- m *Einstieg in das Bedienmenü*
- *Taste E länger als 3 s drücken*
- n *Auswahl "Funktionsgruppe" mit Taste + oder* −
- o *Auswahl "Funktion" mit Taste E*
- p *Eingabe oder Änderung von Parametern mit Taste + oder* −
- *danach mit Taste E in die Auswahl "Funktion" zurückkehren Hinweis: Ist die Software-Verriegelung aktiviert, muss sie vor der Eingabe oder Änderung deaktiviert werden*
- q *Rücksprung in "Funktionsgruppe" durch mehrmaliges Drücken der Taste E*
- r *Sprung zur Messposition ( Home Position)*
- *Taste E länger als 3 s drücken*
- s *Abfrage der Datenspeicherung (mit Taste + oder* − *die Antwort "YES" oder "NO" wählen)*
- *mit Taste E bestätigen*

## **Inweis!**

Änderungen bei den Parameter-Einstellungen werden nur dann durchgeführt, wenn bei der Abfrage der Datenspeicherung  $\oslash$  'YES' gewählt wurde.

#### Navigation der 'Learn'-Funktion

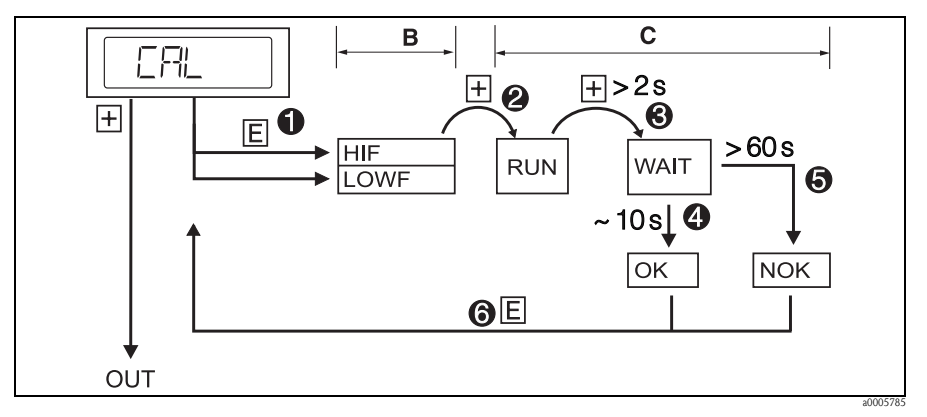

*Abb. 8: Navigation der 'Learn'-Funktion am Beispiel der Funktionsgruppe Abgleich (CAL)*

- m *Auswahl der Funktion HIF (Learn High Flow) oder LOWF (Learn Low Flow) mit Taste E*
- n *Auswahl Funktion"RUN" mit Taste +, Learnfunktion ist initialisiert*
- o *Auswahl Funktion"WAIT" mit Taste + länger als 2 s drücken*
- p *Übernahme ('Learnen' ) des aktuellen Messwertes nach ca. 10 s im Display erscheint "OK"*
- q *Erscheint nach 60 s im Display "NOK" (nicht OK), wurde kein aktueller Messwert gesetzt*
- r *Zurück zur Funktionsgruppe CAL (Home Position) mit Taste E*

#### 5.1.2 Struktur des Bedienmenüs

Die nachstehende Struktur zeigt alle möglichen Felder des Bedienmenüs.

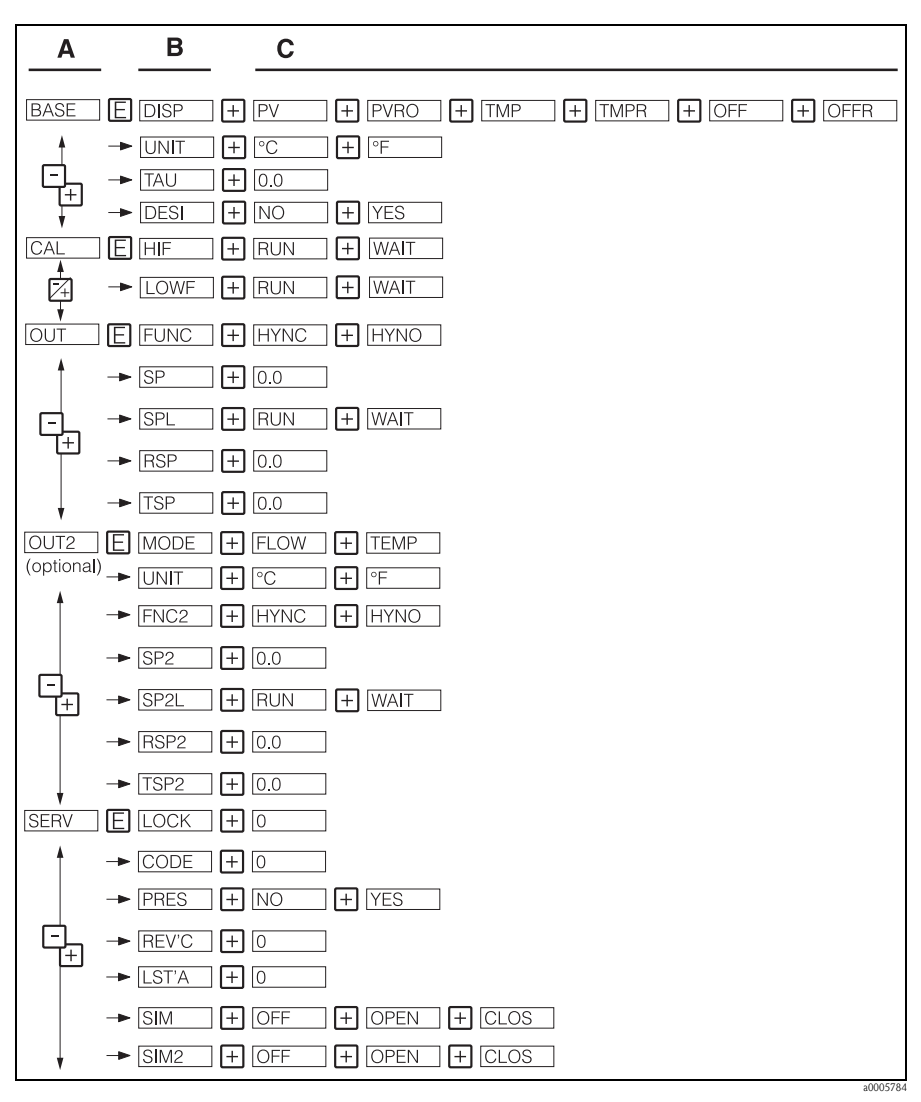

*Abb. 9: Bedienmenü: A Funktionsgruppen, B Funktionen, C Einstellungen*

### 5.1.3 Grundeinstellungen

Menügeführte Bedienung mit den Bedientasten.

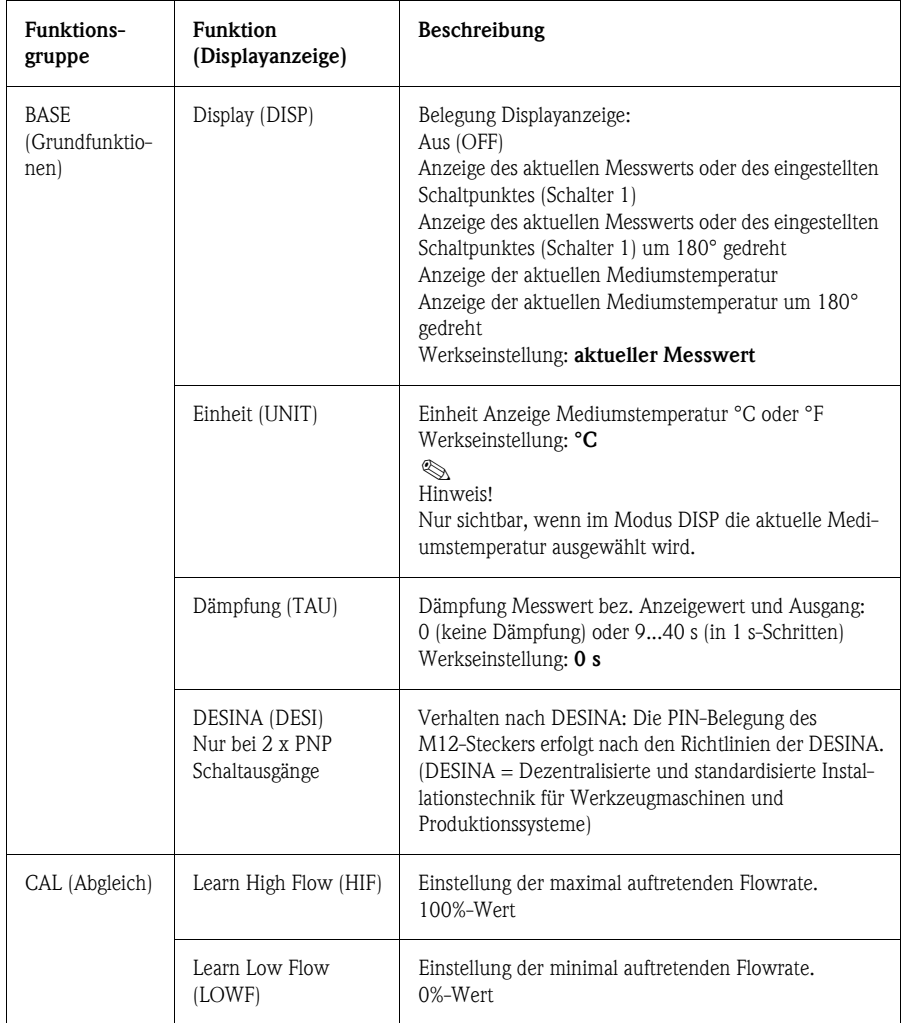

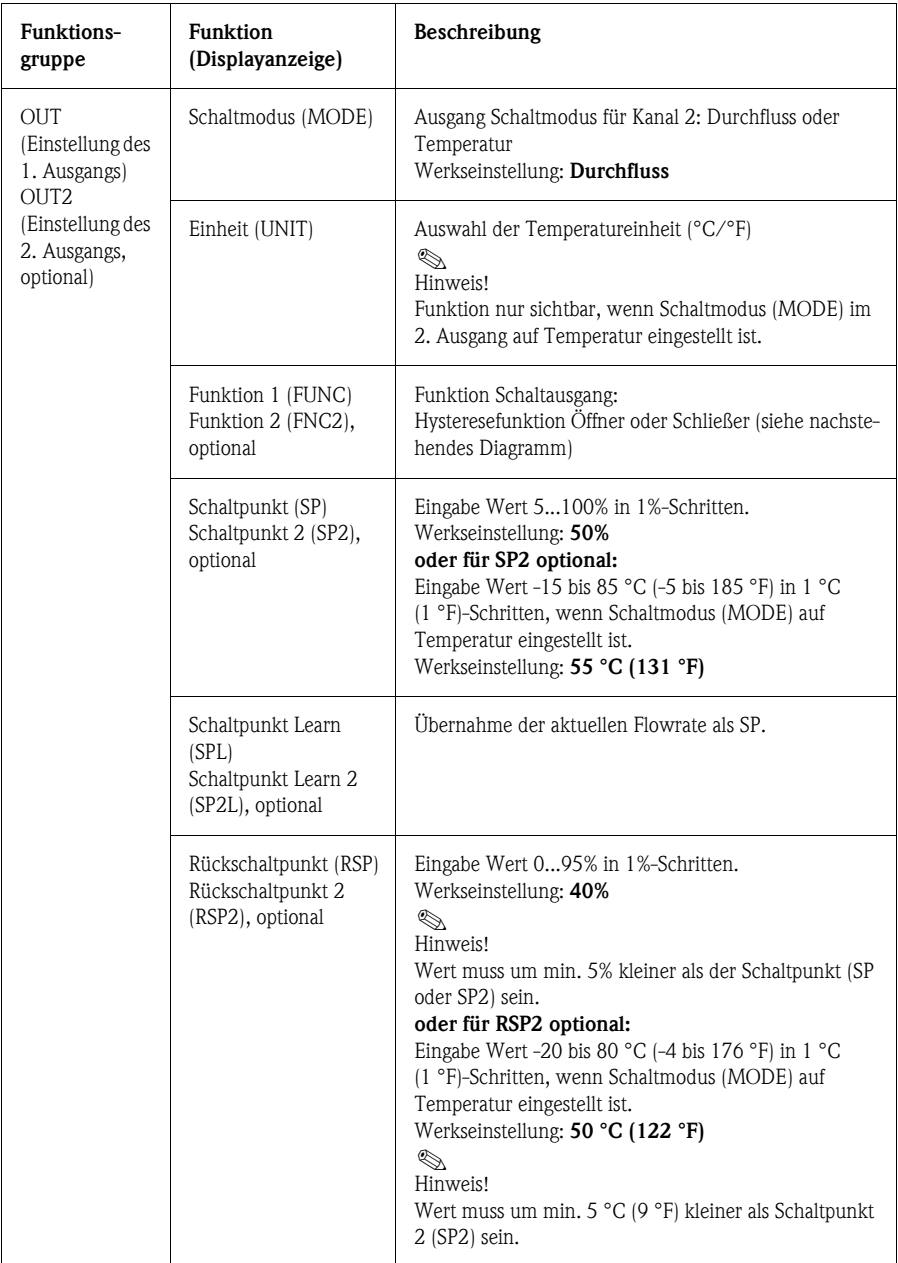

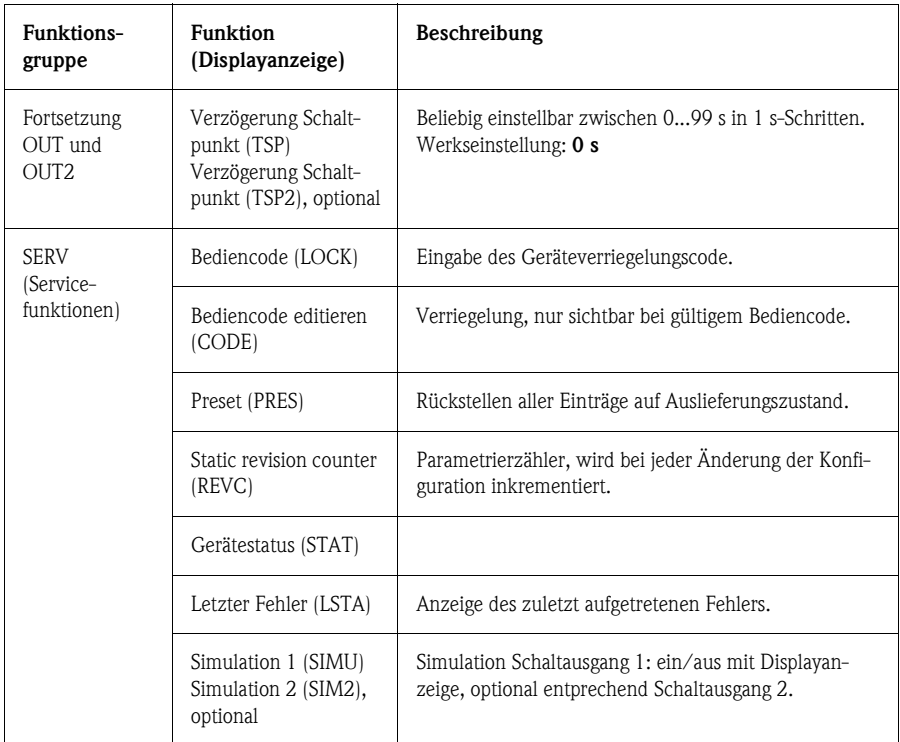

#### Funktionen des Schaltpunkts

- Hysterese-Funktion Die Hysterese-Funktion ermöglicht eine Zweipunktregelung über eine Hysterese. Abhängig vom Massedurchfluss ist die Hysterese über den Schaltpunkt SP und Rückschaltpunkt RSP einstellbar.
- Schließer oder Öffner Diese Schaltfunktion ist frei wählbar.

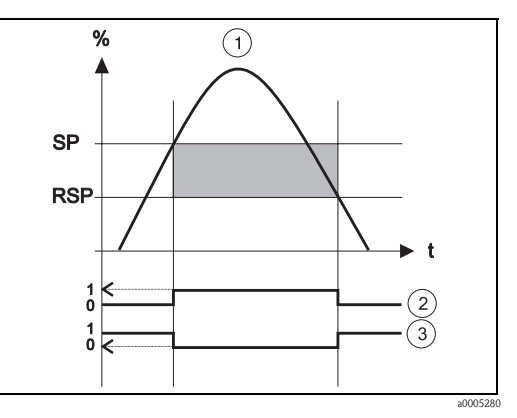

*Abb. 10:* m *Hysterese-Funktion,* n *Schließer,* o *Öffner SP Schaltpunkt; RSP Rückschaltpunkt*

## <span id="page-15-0"></span>5.2 Bedienung mit PC und Readwin® 2000

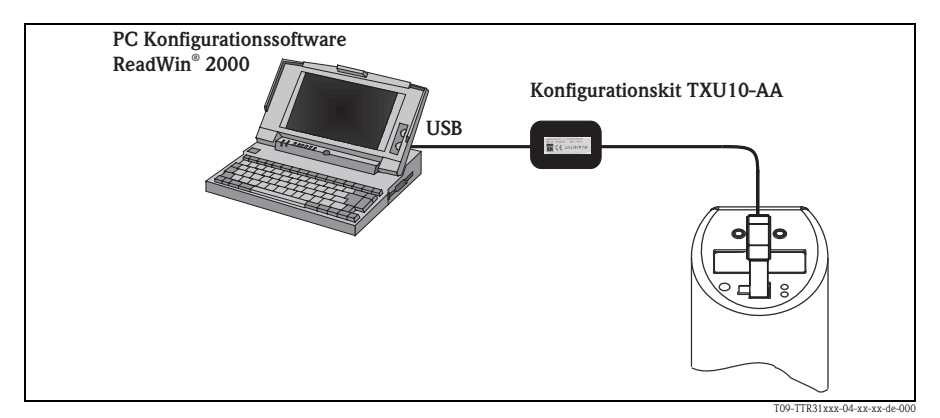

*Abb. 11: Bedienung mit PC*

#### 5.2.1 Zusätzliche Bedienmöglichkeiten

Zusätzlich zu den im vorstehenden Abschnitt "Bedienung Vorort" aufgeführten Bedienmöglichkeiten stehen über die Konfigurationssoftware Readwin® 2000 weitere Informationen zum Flowphant T zur Verfügung:

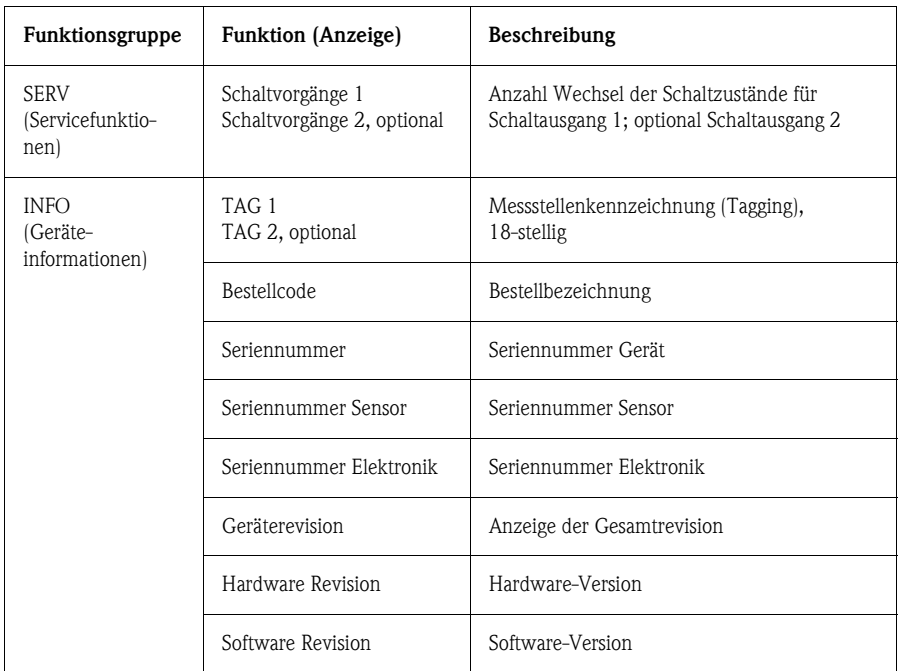

#### 5.2.2 Bedienungsanleitung für Readwin® 2000

Weitergehende Informationen zur Konfigurationssoftware Readwin® 2000 befinden sich in der Bedienungsanleitung BA137R/09/de.

## <span id="page-16-0"></span>6 Wartung

Durch mögliche Ablagerungen am Sensor wird die Messgenauigkeit beeinträchtigt. Überprüfen Sie daher in regelmäßigen Abständen den Sensor auf Ablagerungen.

r<sup>d</sup> Achtung!

Achten Sie darauf, dass der Prozess drucklos ist, bevor Sie das Gerät ausbauen! Drehen Sie das Gerät nicht am Gehäuse aus dem Prozessanschlussgewinde. Benutzen Sie zur Demontage (siehe auch → [Abb. 3](#page-6-1)) immer einen geeigneten Gabelschlüssel (→ [Kap. 3.3\)](#page-5-0).

## <span id="page-16-1"></span>7 Zubehör

Alle Abmessungen in den Zeichnungen sind in mm (inch) angegeben.

## <span id="page-16-2"></span>7.1 Adapter-Konzept für DTT35

Der jeweilige Prozessanschluss ist ein Adapter und das Sensormodul hat ein Adaptergewinde ([s. Kap. 3.3](#page-5-0), Prozessanschluss). Dadurch kann auch nachträglich der Prozessanschluss problemlos gewechselt werden.

#### 7.1.1 Adapter-Wechsel

Beim DTT35 ist ein Wechsel des Adapters möglich.

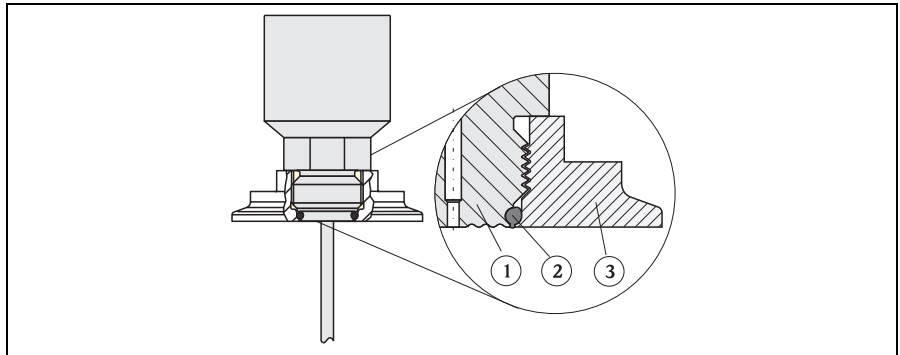

T09-TTR31xxx-17-xx-xx-xx-000

*Abb. 12: Wechsel des Adapters*

- m *Sensormodul mit Adapter-Gewinde*
- n *Standard-O-Ring*
- o *Adapter*

Beim Wechsel des Adapters beachten:

- Neuen O-Ring verwenden. Durchmesser  $15.54 \times 2.62$  mm  $(0.61 \times 0.1)$  in). Werkstoff EPDM 70 Shore FDA 3-A zugelassen.
- Das Gerät (Sensormodul) nur mit einem Gabelschlüssel SW 27 fixieren.
- Schrauben Sie den Adapter mit einem Gabelschlüssel SW 27 bzw. SW 32, abhängig vom Prozessanschluss ([s. Kap. 7.1.2](#page-17-0): Adapter-Varianten), ab bzw. an. Das maximale Drehmoment beträgt 80 Nm. Bei starker Beanspruchung durch Druck und Temperatur kann sich das Gewinde lockern. Deshalb muss die Dichtigkeit regelmäßig geprüft und das Gewinde gegebenenfalls nachgezogen werden.
- Achten Sie beim Wechsel des Adapters darauf, dass das Fühlerrohr des Sensors nicht beschädigt wird.

## **A** Hinweis!

Wir empfehlen, den O-Ring in den gleichen Intervallen auszuwechseln wie die anderen Dichtungen in Ihrem Prozess.

#### <span id="page-17-0"></span>7.1.2 Adapter-Varianten

EN10204-3.1 = Materialzeugnis (Schmelzanalyse)

DTT35: Bestell-Nummern für die Varianten der Clamp-Adapter.

- Variante DB ohne EN10204-3.1: Bestell-Nr. 71020524 mit EN10204-3.1: Bestell-Nr. 51008165
- Variante DL ohne EN10204-3.1: Bestell-Nr. 71020525 mit EN10204-3.1: Bestell-Nr. 51008166

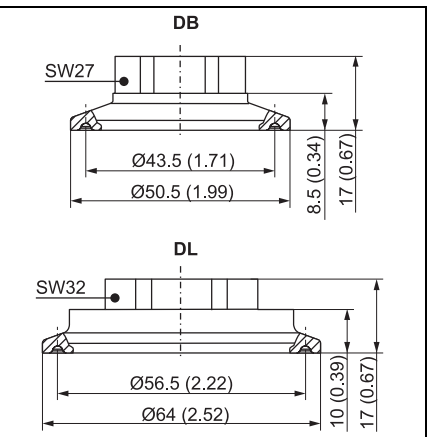

P01-PTx3xxxx-06-xx-xx-en-009

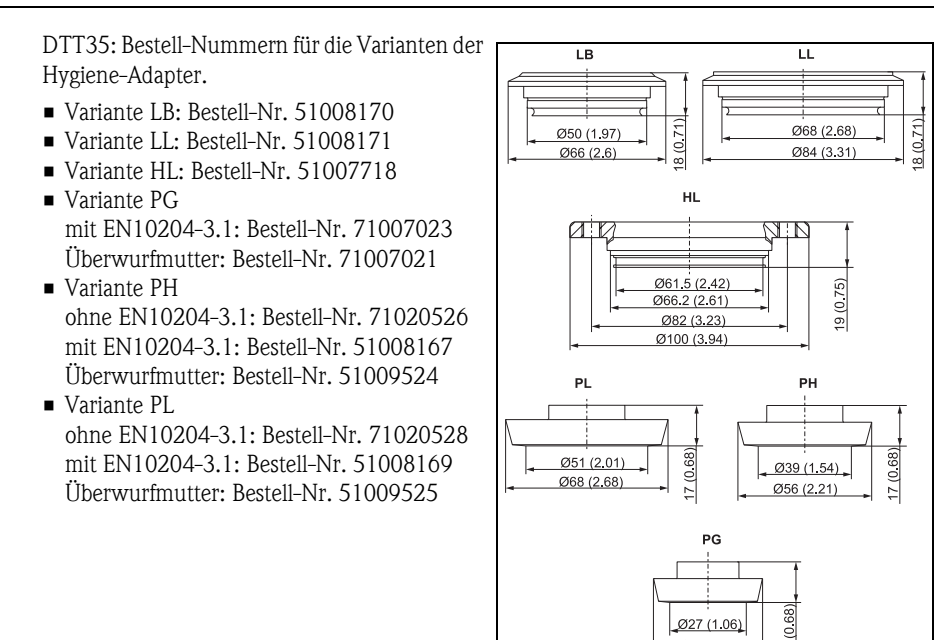

P01-PTx3xxxx-06-xx-xx-en-010

044 (1.73)

Ē

#### 7.1.3 O-Ring für Adapterwechsel

O-Ring 15,54 x 2,62 mm (0.61 x 0.1 in), EPDM 70 Shore FDA, Bestellnummer 51008363

## <span id="page-19-0"></span>7.2 Einschweißmuffen und Klemmverschraubung

#### 7.2.1 Einschweißmuffe mit Dichtkonus

Krageneinschweißmuffe

Dichtung, Klemmverschraubung verschiebbar; Material prozessberührende Teile: 316L, PEEK Bestellnummer: 51004751

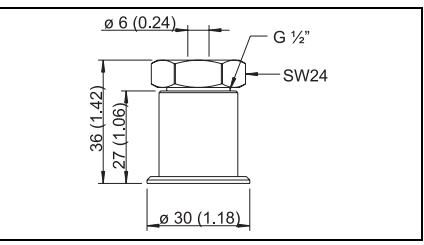

T09-TSM470AX-06-09-00-en-000

#### 7.2.2 Krageneinschweißmuffe

Material prozessberührende Teile: 316L Bestellnr. 51004752

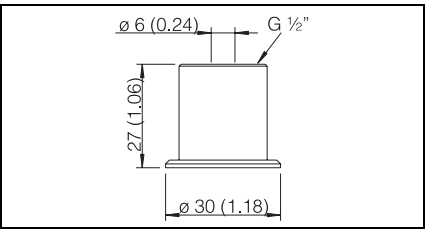

T09-TSM470BX-06-09-00-en-000

#### 7.2.3 Klemmverschraubung mit Dichtkonus

Prozessanschluss G ½" Dichtung, Klemmverschraubung verschiebbar, Material prozessberührende Teile: 316L Bestellnr. 51004753

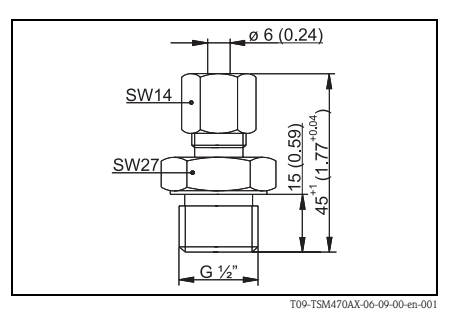

## <span id="page-20-0"></span>7.3 Elektrischer Anschluss

#### 7.3.1 Steckerbuchse; Anschlusskabel

Steckerbuchse M 12x1; gerade Anschluss an Gehäusestecker M 12x1 Werkstoffe: Griffkörper PA, Überwurfmutter CuZn, vernickelt Schutzart (gesteckt): IP 67 Bestellnummer: 52006263

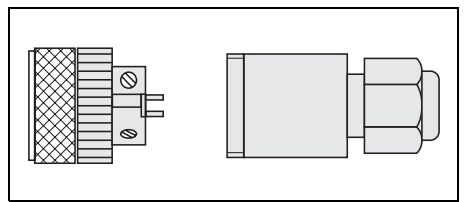

P01-PMP13xxx-00-xx-00-xx-003

Steckerbuchse M 12x1; gewinkelt Anschluss an Gehäusestecker M 12x1 Werkstoffe: Griffkörper PBT/PA, Überwurfmutter GD-Zn, vernickelt Schutzart (gesteckt): IP 67 Bestellnummer: 51006327

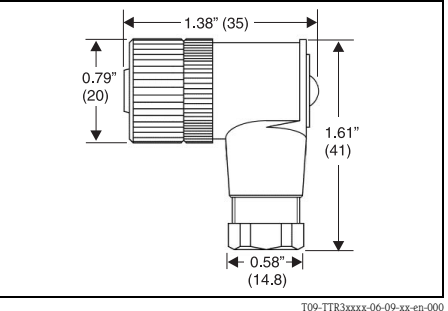

PVC-Kabel, 4 x 0,34 mm2 mit Dose M12, gewinkelt, Schraubverschluss, Länge 5 m (16.4 ft) Schutzart: IP 67 Bestellnummer: 51005148

Adernfarben:

- $-1 = BN$  braun
- $-2$  = WH weiß

$$
-3 = BU \text{ blau}
$$

 $-4 = BK$  schwarz

PVC-Kabel, 4 x 0,34 mm2 mit Dose M12, mit LED, gewinkelt, 316L-Schraubverschluss, Länge 5 m (16.4 ft), speziell für Hygiene-Applikationen, Schutzart (gesteckt): IP 69K Bestellnummer: 52018763 Anzeige: − gn: Gerät betriebsbereit

- − ye1: Schaltzustand 1
- − ye2: Schaltzustand 2

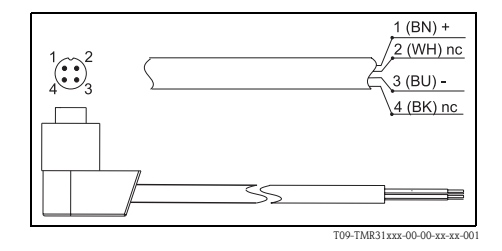

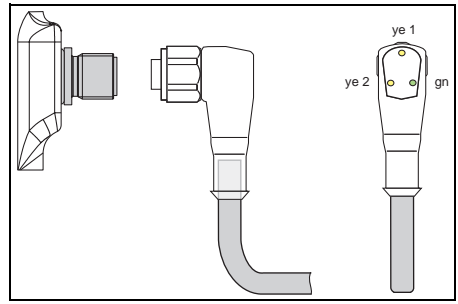

T09-TTR31xxx-00-00-xx-xx-001

## <span id="page-21-0"></span>7.4 Konfigurationskit

- Konfigurationskit für PC-programmierbare Transmitter -Setup-Programm ReadWin® 2000 und Schnittstellenkabel für PC mit USB-Port; Adapter für Transmitter mit 4-poligem Pfostenstecker Bestell-Code: TXU10-AA
- ReadWin® 2000 kann kostenlos direkt vom Internet unter folgender Adresse geladen werden:

#### www.endress.com/readwin

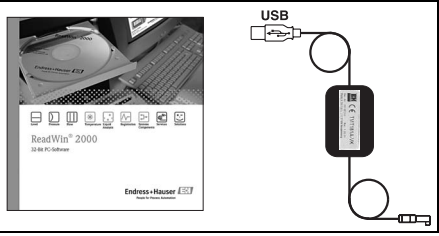

T09-TTR31xxx-00-00-xx-xx-00

## <span id="page-22-0"></span>8 Störungsbehebung

### <span id="page-22-1"></span>8.1 Fehler- und Warnmeldungen

Tritt ein Fehler im Gerät auf, so wechselt die Farbe der Status-LED von grün auf rot und die Hintergrundbeleuchtung der Digitalanzeige von weiß auf rot. Eine rot-grün blinkende Status-LED signalisiert eine Warnung. In der Anzeige erscheint:

- E-Code bei Fehlern Bei Fehlermeldung ist der Messwert unsicher.
- W-Code bei Warnungen Bei Warnungen ist der Messwert zuverlässig.

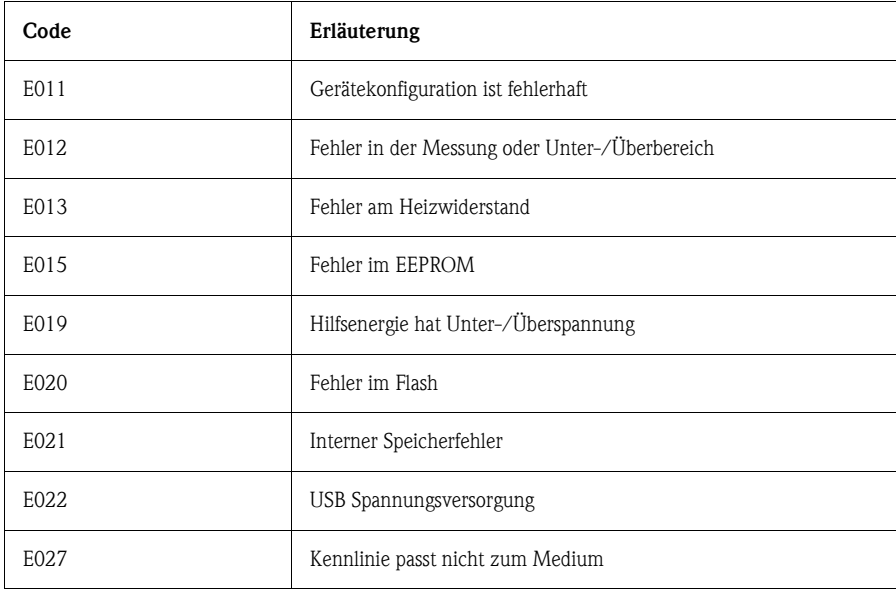

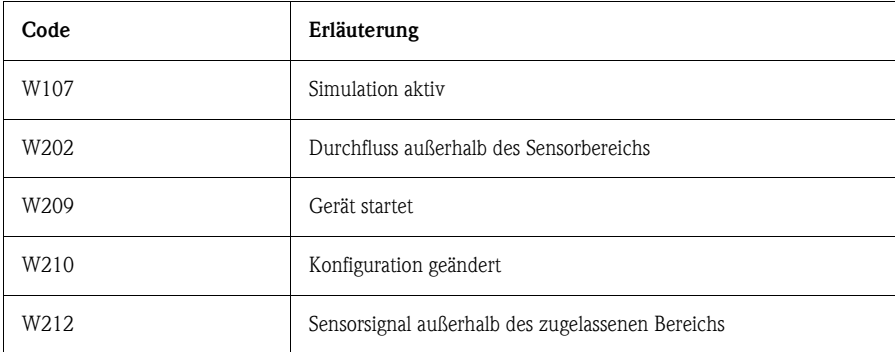

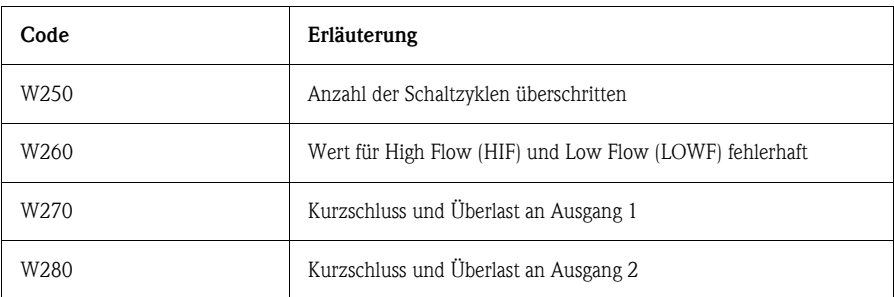

### <span id="page-23-0"></span>8.2 Reparatur

Eine Reparatur ist nicht vorgesehen.

### <span id="page-23-1"></span>8.3 Entsorgung

Beachten Sie bitte insbesondere die örtlichen Entsorgungsvorschriften Ihres Landes. Bei der Entsorgung ist auf eine stoffliche Trennung und Verwertung der Gerätekomponenten zu achten.

## <span id="page-23-2"></span>8.4 Änderungsstand (Release)

Die Release-Nummer auf dem Typenschild und in der Betriebsanleitung gibt den Änderungsstand des Geräts an: XX.YY.ZZ (Beispiel 01.02.01).

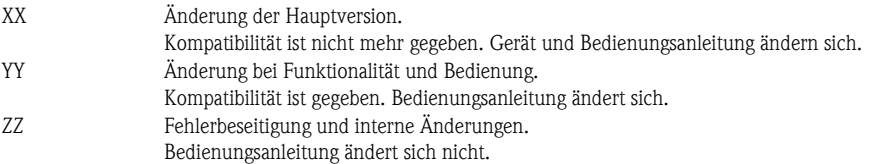

### <span id="page-23-3"></span>8.5 Release-Historie

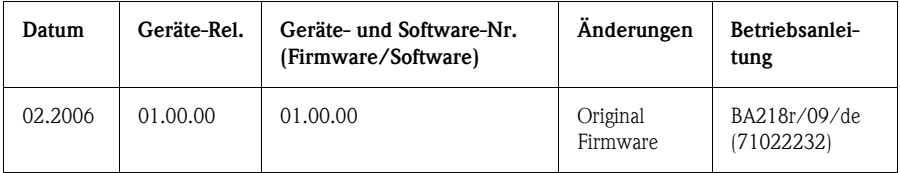

## <span id="page-24-0"></span>9 Technische Daten

### <span id="page-24-1"></span>9.1 Hilfsenergie

Versorgungsspannung

• Gleichspannungsversion 18...30 V DC

Stromaufnahme

• < 100 mA (Leerlauf) bei 24 V DC, max. 150 mA (Leerlauf); mit Verpolungsschutz

Versorgungsstörung

- Verhalten bei Überspannung  $(> 30 V)$ Das Gerät arbeitet dauerhaft bis 34 V DC ohne Schaden. Keine Beschädigung des Gerätes bei kurzzeitiger Überspannung bis 1 kV (nach EN 61000-4-5). Die spezifizierten Eigenschaften sind bei Überschreitung der Versorgungsspannung nicht mehr gewährleistet.
- Verhalten bei Unterspannung Fällt die Versorgungsspannung unter den Minimalwert, dann schaltet sich das Gerät definiert ab (Zustand wie nicht versorgt = Schalter offen).

## <span id="page-24-2"></span>9.2 Ausgang

Schaltvermögen

- Schaltzustand EIN:  $I_a \leq 250$  mA
- Schaltzustand AUS:  $I_a \leq 1$  mA
- Schaltzyklen:  $> 10.000.000$
- Spannungsabfall PNP:  $\leq$  2 V
- Überlastsicherheit

Automatische Lastüberprüfung des Schaltstroms; bei Überstrom erfolgt Abschaltung, alle 0,5 s erfolgt eine erneute Überprüfung des Schaltstroms; max. kapazitive Last:  $14 \mu$ F bei max. Versorgungsspannung (ohne resistive Last); Periodische Schutzabschaltung bei Überstrom  $(f = 2 Hz)$  und Anzeige 'Warnung'.

Ausfallsignal

• Schaltausgänge: im sicheren Zustand (Schalter geöffnet)

### <span id="page-24-3"></span>9.3 Einsatzbedingungen

- Einbaulage beliebig
- Gehäuseoberteil um 310° drehbar

Einsatzbedingungen: Umgebung

- Umgebungstemperatur  $-40...+85$  °C ( $-40...185$  °F)
- Lagerungstemperatur –40...+85 °C (-40...185 °F)
- Klimaklasse 4K4H nach DIN EN 60721-3-4
- Schutzart Mit Ventilstecker M 16x1.5 bzw. ½" NPT: IP 65

Mit Stecker M 12x1: IP 66

- Stoßfestigkeit 50 g nach DIN IEC 68-2-27 (11 ms)
- Schwingungsfestigkeit 20 g nach DIN IEC 68-2-6 (10-2000Hz) 4 g nach Richtlinien Germanischer Lloyd GL
- Elektromagnetische Verträglichkeit Störaussendung nach IEC 61326, Betriebsmittel der Klasse B Störfestigkeit nach IEC 61326, Anhang A (Industriebereich) und NAMUR-Empfehlung NE21 EMV-Einfluss:  $\leq 0.5$  %

Einsatzbedingungen: Prozess

- Prozessdurchflussgrenzen Flüssigkeiten: 0...3,0 m/s (0...9.84 ft/s)
- Prozesstemperaturgrenze -20 bis 85 °C (-4 bis 185 °F)
- Prozessdruckgrenze p/T-Belastungsdiagramm nach DIN 43763 bzw. Dittrich/Kohler (oder nach ASME/ANSI PTC 19.3

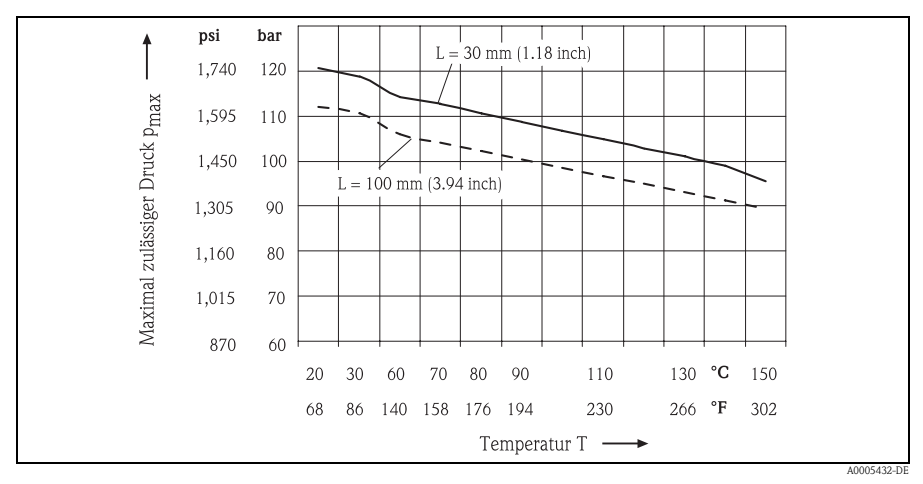

*Abb. 13: p/T-Belastungsdiagramm*

*L = Einbaulänge*

*vW = Strömungsgeschwindigkeit Wasser = 3 m/s (9.84 ft/s)*

 $\overline{\Gamma}$ 

# <span id="page-26-0"></span>10 Gefahrgutblatt

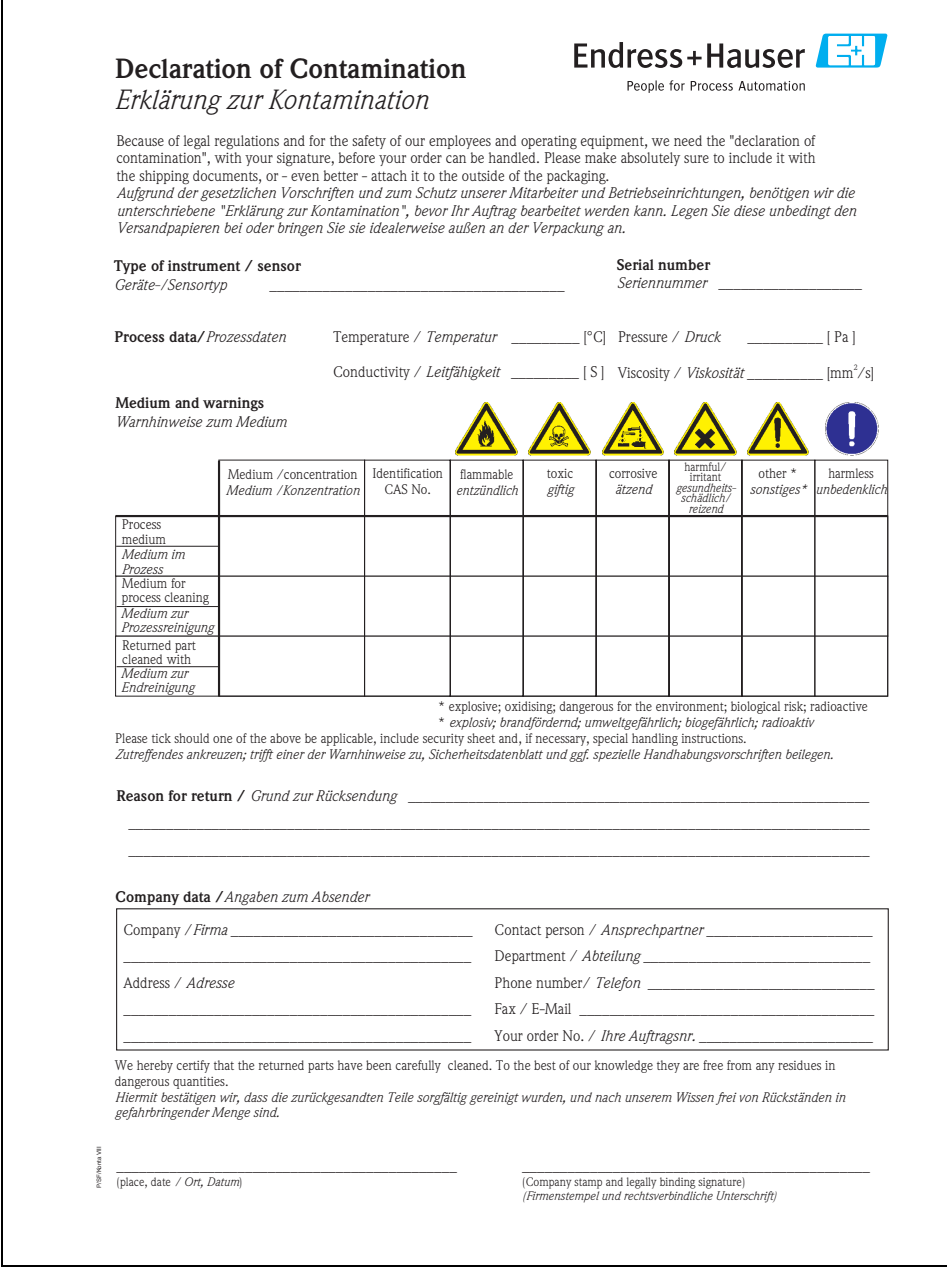

**www.endress.com/worldwide**

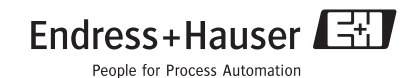

BA218R/09/de/02.06 71022232 CCS/FM6.0+SGML